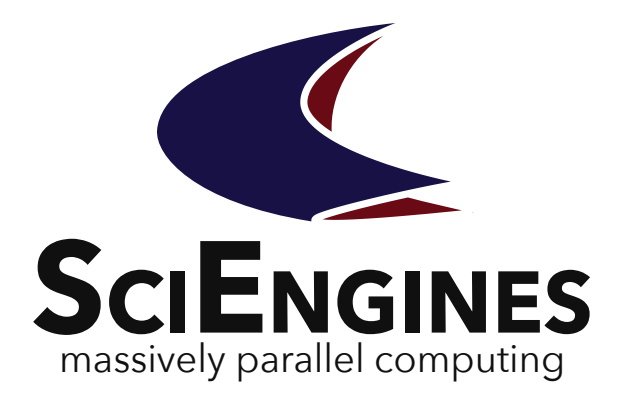

# **SciEngines** se\_mon

Application User Guide

Version 1.95.10

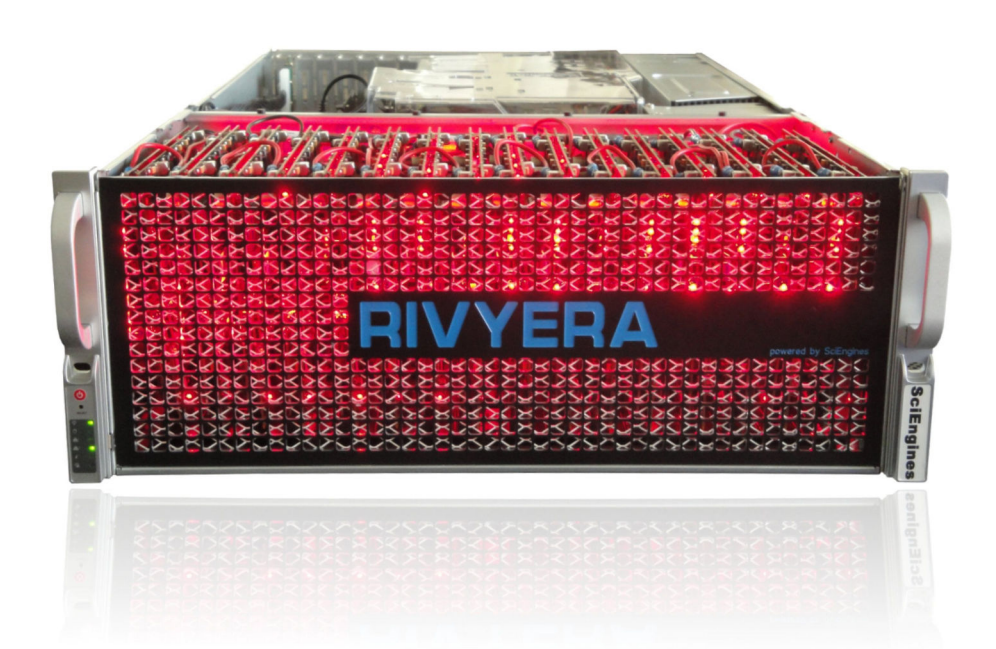

May 16, 2023

# **SciEngines** se\_mon

**Application User Guide Version 1.95.10**

SciEngines GmbH Am Kiel-Kanal 2 24106 Kiel **Germany** 

Public

Released version

**Disclaimer:** Any information contained in this document is confidential, and only intended for reception and use by the company or authority who bought a SciEngines product. Drawings, pictures, illustrations and estimations are nonbinding and for illustration purposes only. If you are not the intended recipient, please return the document to the sender and delete any copies afterwards. In this case any copying, forwarding, printing, disclosure and use is strictly prohibited. The information in this document is provided for use with SciEngines GmbH ('SciEngines') products. No license, express or implied, to any intellectual property associated with this document or such products is granted by this document. All products described in this document whose name is prefaced by 'COPACOBANA', 'RIVYERA', 'SciEngines' or 'SciEngines enhanced' ('SciEngines products') are owned by SciEngines GmbH (or those companies that have licensed technology to SciEngines) and are protected by trade secrets, copyrights or other industrial property rights. Products described in this document may still be subject to enhancements and further developments. Therefore SciEngines reserves the right to change this document at any time without prior notice. Although all data reported have been carefully checked before publishing, SciEngines GmbH is not liable for any error or missing information. Your purchase, license and/or use of SciEngines products shall be subject to SciEngines' then current sales terms and conditions.

#### **Trademarks:**

The following are trademarks of SciEngines GmbH in the EU, the USA and other countries:

- SciEngines,
- SciEngines Massively Parallel Computing,
- COPACOBANA,
- RIVYERA

Trademarks of other companies:

- Xilinx, Kintex and Vivado are registered trademarks of Xilinx Inc. in the USA and other countries.
- All other trademarks mentioned in this document are the property of their respective owners.

## Contents

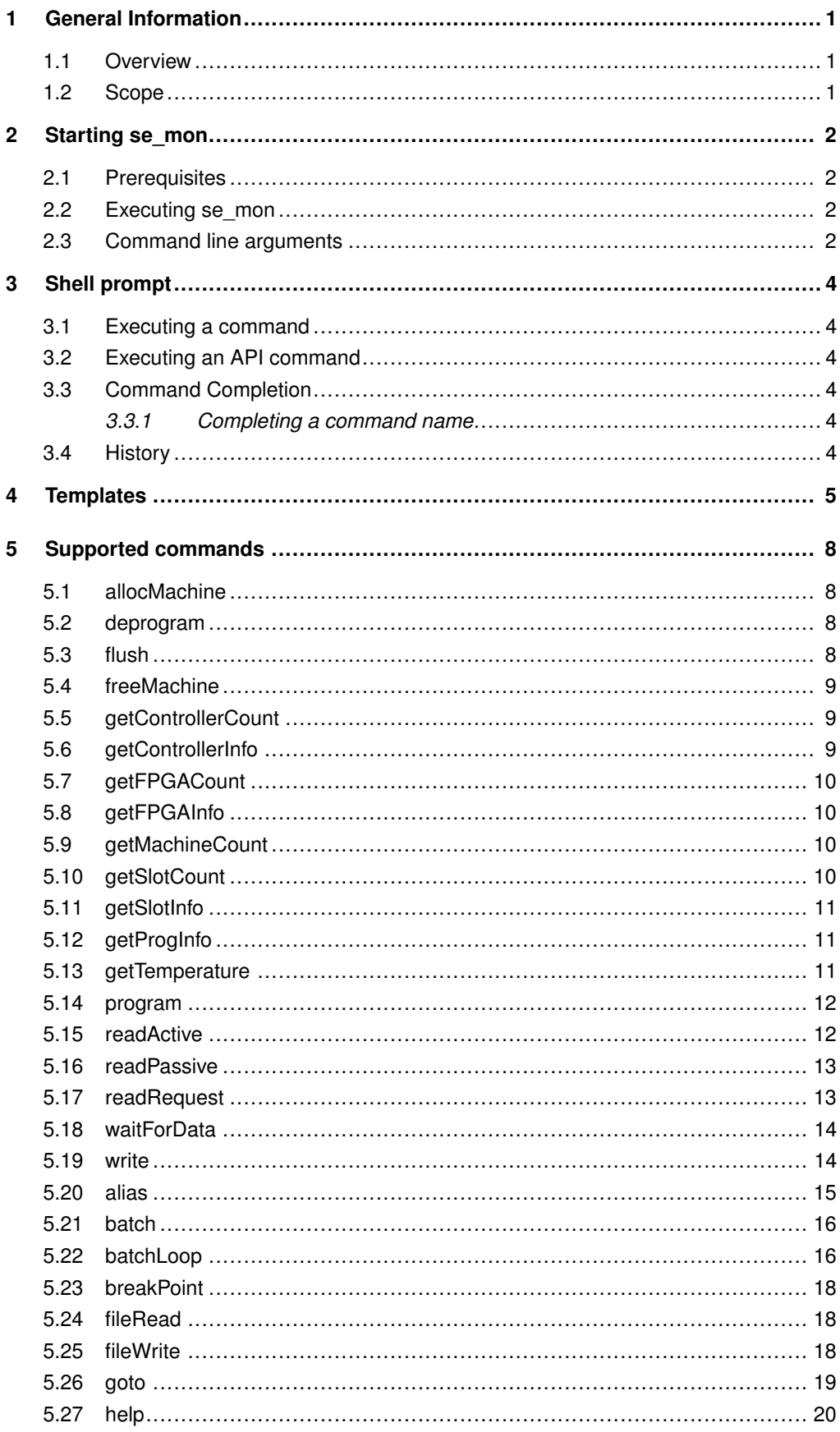

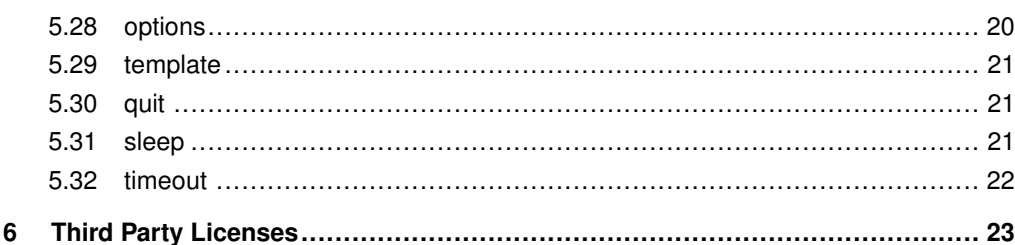

## <span id="page-6-0"></span>1 General Information

## <span id="page-6-1"></span>**1.1 Overview**

This guide introduces you to the basic features of the SciEngines monitoring tool *se\_mon* and the tasks you need to perform using the command line user interface. The primary task of *se\_mon* is to enable the user to perform all SciEngines API calls in an interactive command shell. This allows a developer to test the FPGA design's behavior and communication between host and FPGAs.

## <span id="page-6-2"></span>**1.2 Scope**

The *se\_mon User Documentation* steps you through the *se\_mon* command line options, the shell functionality itself and the available commands.

## <span id="page-7-0"></span>2 Starting se\_mon

## **2.1 Prerequisites**

<span id="page-7-2"></span><span id="page-7-1"></span>Before using *se\_mon* the FPGA cluster should be ready for use. Please refer to the SciEngines RIVYERA User Guide to perform all steps needed to prepare the machine for operation.

## **2.2 Executing se\_mon**

Make sure you are logged in to your RIVYERA Computer. To execute *se\_mon* just type se\_mon into your favorite shell and hit <RETURN>. If your shell is unable to resolve the binary's correct location, the binary may be executed directly via typing /opt/sciengines/current/bin/se\_mon.

When executing *se\_mon* without any command line arguments, it is started in interactive mode. In interactive mode, the user is able to enter a sequence of commands at the prompt. Please refer to section [3](#page-9-0) to learn more about the shell functionality. The *se\_mon* command line prompt in the interactive mode is shown below:

```
se_mon version 1.95.10
Copyright (c) 2011-2023, SciEngines GmbH
All rights reserved.
SciEngines RIVYERA Host-API version 1.95.06 , build 1373
 -- Enter "help" to get some help. --
Machine=0 Contr=0 Slot=0 FPGA=0 >
```
## **2.3 Command line arguments**

<span id="page-7-3"></span>se\_mon may be started with options that are set via command line arguments. For each option there may be either a short name or a long name used.

The possible options are as follows:

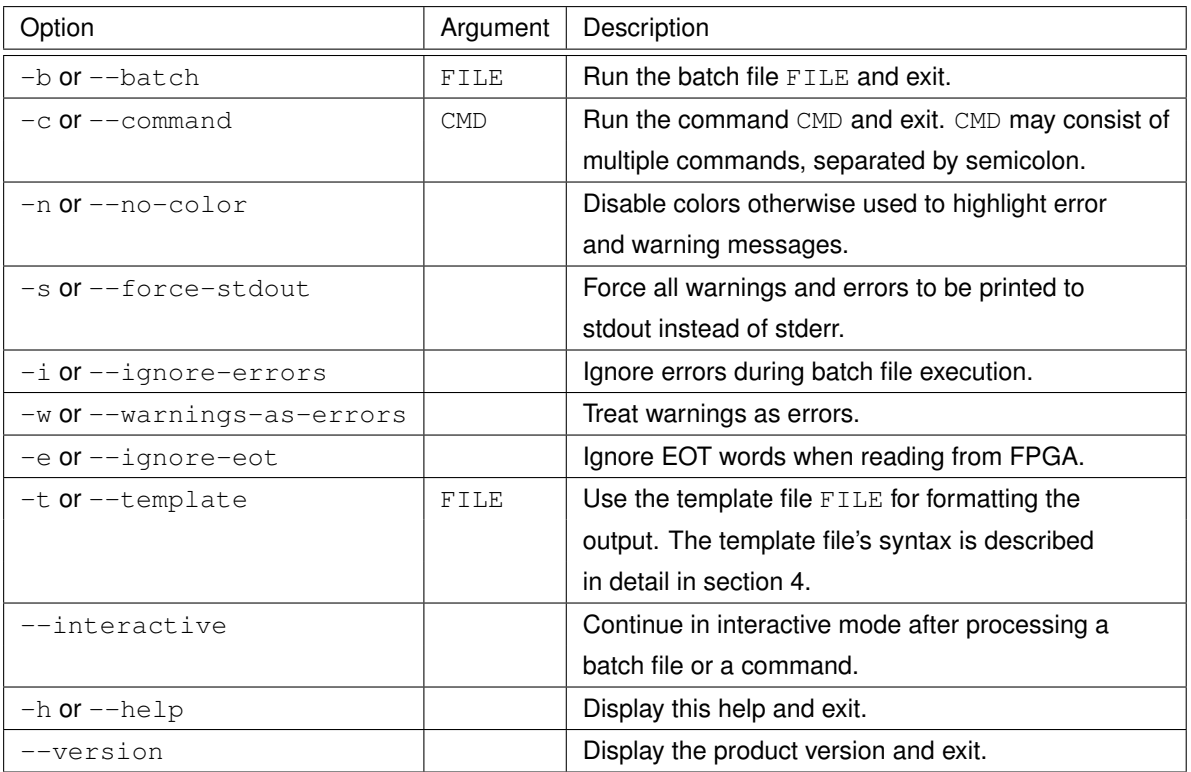

## <span id="page-9-0"></span>3 Shell prompt

## **3.1 Executing a command**

<span id="page-9-1"></span>There are several commands which may be executed. After starting *se\_mon* in interactive mode (not using switch -b or --batch), you may enter a command by typing its name followed by optional command arguments. To execute that argument, press the <RETURN> key. Some commands produce outputs on the console, others do not. If there is no error printed the command was successfully executed. To alter a command, just use the <CURSOR LEFT> and <CURSOR RIGHT> keys to navigate within the line and standard edit keys to edit the line.

<span id="page-9-2"></span>When executing, for example, the command  $\text{help}$ , type  $\text{help}$  followed by pressing the <RETURN> key. This command will print out a list of all possible commands including a short description.

## **3.2 Executing an API command**

API commands are instructions, that use the SciEngines Host API. When running an API command it is executed based on the currently selected machine, controller, slot and FPGA. Depending on the the instruction, also the currently set timeout is used. To change the currently selected machine, controller, slot and FPGA indices, use the command  $q \circ t \circ$  (see section [5.26\)](#page-24-0). The currently selected machine, controller, slot and FPGA indices are shown in the command prompt. To get or set the timeout that is used to execute an API command, use command timeout (see section [5.32\)](#page-27-0).

This prompt, e.g., tells the user that the currently selected machine, controller, slot and FPGA indices are set to 0, 0, 1 and 2, respectively: "

<span id="page-9-3"></span>Machine=0 Contr=0 Slot=1 FPGA=2 >

## **3.3 Command Completion**

## <span id="page-9-4"></span>**3.3.1 Completing a command name**

When started interactively, command name prefixes may be completed to a command name using the <TABULATOR> key. For example, if one typed he and pressed the <tabulator> key, the command prefix he is completed to help. In case of ambiguities, i.e. prefixes possibly resolving to more than a single command, all possible completions are stepped through one after the other upon pressing the <TABULATOR> key. The prefix fil, for example, will be completed to fileRead at first. When pressing the <TABULATOR> key a second time fileRead will be replaced by fileWrite.

## <span id="page-9-5"></span>**3.4 History**

Each command that is interactively executed within *se\_mon* is recorded in a history. This history allows the user to repeat a previous command or alter it before execution. To navigate within this history you may use the <CURSOR UP> key to get to older history entries. Use <CURSOR DOWN> to get to later entries. Also <PAGE UP> and <PAGE DOWN> may be used to get to the first and latest history entry. When quitting *se\_mon*, the current history is saved into the file .se\_mon\_history located in the current user's home directory.

## <span id="page-10-0"></span>4 Templates

Usually, when executing the commands readActive, readPassive, fileRead and  $waitForData -r$ , all values are printed in decimal, hexadecimal and binary representation. This output format may be altered using a template file. The *se\_mon* command line option -t or --template may be used to specify a default template. Additionally, the default template may be altered using the template command (see [5.29\)](#page-26-0).

A template file is expected to be stored in ASCII format. Lines have to be separated by the newline character (\n). Each line is interpreted as one single instruction. Arguments for these instructions are separated by the tabulator character (\t). Instructions may not be split into several lines. Comments are indicated by the hash tag  $(H)$  as the line's first character. A template is applied for each single *64*-bit word separately.

The syntax for the template file ( $\langle$ template  $file$ ) in extended Backus-Naur form is defined as follows:

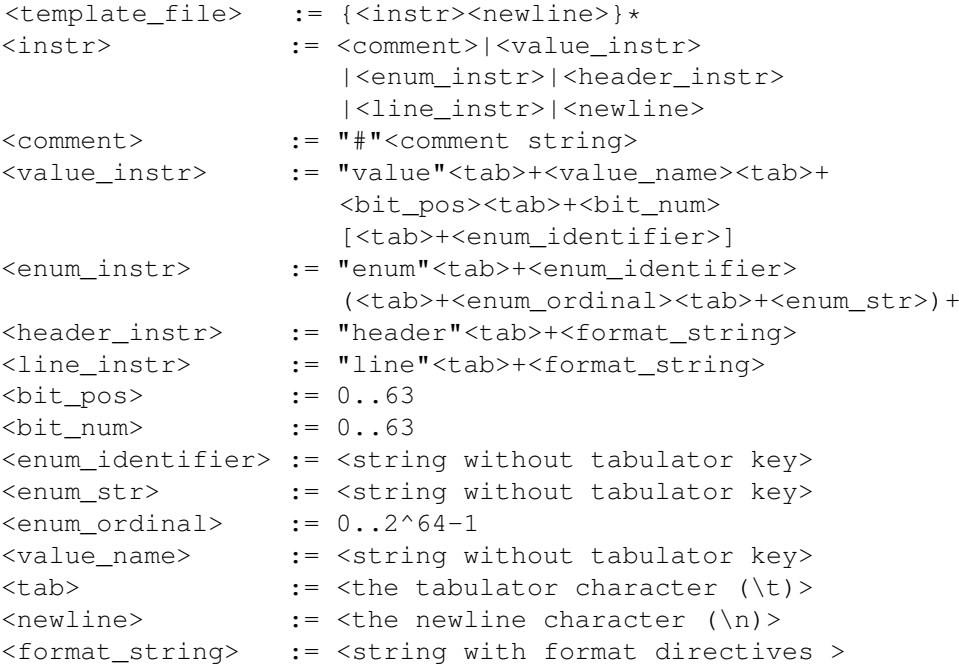

The instructions are interpreted as follows:

#### **value**

The first argument is used as *name string* for the headline instruction. The second argument specifies the word's bit offset *o*. The number of bits *n* is set by the third argument. Each current *64*-bit word is shifted by *o* bits to the right and the *n* rightmost bits are used to form a new *n*-bit value. This new value is used for the line instruction. In case the optional *enum identifier* is specified as fourth argument, this identifier is expected to be either defined using the enum instruction, or has to be a predefined *enum identifier*.

Predefined *enum identifiers* are binary and index. The binary identifier formats the *n*-bit value as a binary string with length *n*. When using index as *enum identifier*, the *n*-bit value is replaced by a *64*-bit value representing the word index within a sequence of words that is going to be printed.

#### **enum**

The first argument is used as *enum identifier*. All further arguments are interpreted as pairs where the first pair element is an *enum ordinal* and the second one an *enum string*. *Enum ordinals* have to be unique with respect to this enum instruction. If a value has been defined to be interpreted as enum value, the corresponding *n*-bit value is used to look up that *enum string* whose *enum ordinal* matches this *n*-bit value. The resulting *enum string* is then used as string value for the line instruction (see below).

## **header**

The only argument for the header instruction is a format string similar to the one used for the commonly known printf function (see man  $3$  printf). Within this format string, all string directives are replaced by the *name strings* defined by the value instructions in the order of their definitions. In other words: the first string directive is replaced by the first value's *name string*, the second string directive is replaced by the second value's *name string* and so on. The format string may not have other directives than string directives. Furthermore, the number of string directives has to match the number of value definitions.

## **line**

The line instruction is interpreted in a similar way as the header instruction. All format directives are respectively replaced by the *n*-bit value defined by each value instruction in the order of their definitions. A format directive may be a *long integer* directive like  $\S 1u$ ,  $\S 1d$ ,  $\S 1x$  or derivative directives. In case the corresponding value instruction refers to an *enum identifier* which is not index, a string directive has to be used for that value.

Within the whole template file the header and line instructions may be used once, only.

## Example:

```
value No. 0 0 index
value dec 0 8
value hex 0 8
value bin 0 8 binary
value in words 0 8 enum_id_in_words
enum enum_id_in_words 0 zero 1 one 2 two
```

```
header %-7s some text %-8s %-8s %-10s %-8s
line [%5lu] %-8lu 0x%-06lx %-10s %-8s
```
For this example the words *0*, *1*, *2*, *3* are printed this way:

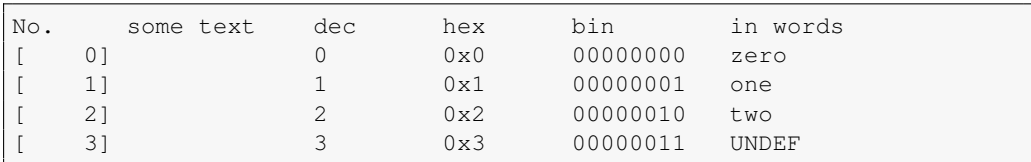

The default template file used in *se\_mon* is defined as follows:

```
value No. 0 0 index
value dec 0 64
value hex 0 64
value bin 56 56 8 binary
value 48 48 8 binary
value 40 40 8 binary
value 32 32 8 binary
value 24 24 8 binary
value 16 16 8 binary
value 8 8 8 binary
value 0 0 8 binary
```
header %-7s%21s %-18s %8s %8s %8s %8s %8s %8s %8s %8s line [%5lu]%21lu %-18.16lX %8s %8s %8s %8s %8s %8s %8s %8s

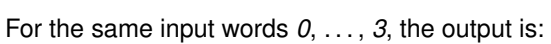

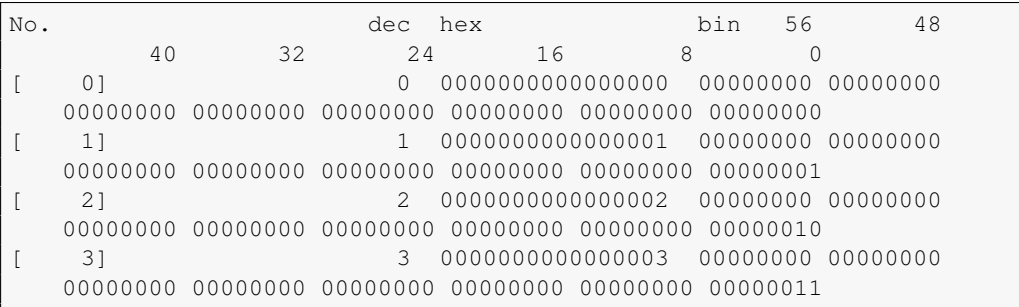

## <span id="page-13-0"></span>5 Supported commands

<span id="page-13-1"></span>Within this chapter all supported commands are described in detail. These commands may be used directly in the interactive mode of *se\_mon* or within a batch file.

## **5.1 allocMachine**

#### **Usage**:

allocMachine [MACHINE\_INDEX]

**Aliases**: alloc, am

**Description**: Allocates the currently selected machine or the machine with optionally given machine index MACHINE INDEX. The currently selected machine may be changed using the goto command (see section [5.26\)](#page-24-0).

**Example 1:** This is a successful invocation for the currently selected machine with index 0:

```
Machine=0 Contr=0 Slot=0 FPGA=0 > allocMachine
0m0.037s (allocMachine)
Machine=0 Contr=0 Slot=0 FPGA=0 >
```
**Example 2:** This is an unsuccessful invocation for the currently selected machine with index  $\Omega$ 

```
Machine=0 Contr=0 Slot=0 FPGA=0 > allocMachine
Machine 0 is locked for usage: user: johndoe, command: se_mon, pid: 856084
Error: SciEngines API returned "SeApiMachineInUse" (4)!
0m0.196s (allocMachine)
Machine=0 Contr=0 Slot=0 FPGA=0 >
```
## <span id="page-13-2"></span>**5.2 deprogram**

#### **Usage**:

deprogram

**Aliases**: dp

**Description**: Deprograms FPGA(s) at currently selected address. See section [5.26](#page-24-0) for changing the currently selected address.

**Example:** Deprogram all FPGAs on all cards.

```
Machine=0 Contr=0 Slot=* FPGA=* > deprogram
0m0.037s (deprogram)
Machine=0 Contr=0 Slot=* FPGA=* >
```
## **5.3 flush**

## **Usage**:

flush

## **Aliases: f**

**Description**: Flushes currently buffered data for currently selected controller in the selected machine. flush waits at most as long as timeout was set, which is 1000ms by default (see section [5.32\)](#page-27-0), until all buffered data has been completely written. See section [5.26](#page-24-0) for changing the currently selected address.

#### **Example:**

```
Machine=0 Contr=0 Slot=0 FPGA=6 > flush
Machine=0 Contr=0 Slot=0 FPGA=6 >
```
## **5.4 freeMachine**

## **Usage**:

freeMachine [MACHINE\_INDEX]

#### **Aliases**: free, fm

**Description**: Deallocates the currently selected machine or the machine with optionally given machine index MACHINE\_INDEX. All unread words are discarded and all user FPGAs are deprogrammed. The currently selected machine may be changed using the goto command (see section [5.26\)](#page-24-0).

## **Example:**

```
Machine=0 Contr=0 Slot=0 FPGA=0 > freeMachine
0m0.015s (freeMachine)
Machine=0 Contr=0 Slot=0 FPGA=0 >
```
## **5.5 getControllerCount**

## **Usage**:

getControllerCount [MACHINE\_INDEX]

**Aliases**: ControllerCount, cc

**Description**: Returns the number of controllers for the currently selected machine or the machine with optionally given machine index MACHINE\_INDEX. The currently selected machine may be changed using the goto command (see section [5.26\)](#page-24-0).

#### **Example:**

```
Machine=0 Contr=0 Slot=0 FPGA=0 > getControllerCount
1
Machine=0 Contr=0 Slot=0 FPGA=0 >
```
## **5.6 getControllerInfo**

#### **Usage**:

```
getControllerInfo [CONTROLLER_INDEX]
```
#### **Aliases**: ControllerInfo, ci

**Description**: Returns information about the currently selected controller within the currently selected machine. Optionally, a controller index CONTROLLER\_INDEX may be specified. The currently selected machine may be changed using the goto command (see section [5.26\)](#page-24-0).

**Example:** Get first controller's information.

```
Machine=0 Contr=0 Slot=0 FPGA=0 > getControllerInfo
-- Driver name : remote<br>-- Machine Slot : 0
-- Machine Slot<br>-- Serial
                               : 0xC57Machine=0 Contr=0 Slot=0 FPGA=0 >
```
## **5.7 getFPGACount**

### <span id="page-15-0"></span>**Usage**:

getFPGACount

**Aliases**: FPGACount, fc

**Description**: Returns the number of FPGAs for the currently selected machine and slot. See section [5.26](#page-24-0) for changing the currently selected address.

#### **Example:**

```
Machine=0 Contr=0 Slot=0 FPGA=0 > getFPGACount
8
Machine=0 Contr=0 Slot=0 FPGA=0 >
```
## **5.8 getFPGAInfo**

#### **Usage**:

getFPGAInfo

## **Aliases**: FPGAInfo, fi

**Description**: Returns information about the FPGA at the currently selected address. See section [5.26](#page-24-0) for changing the currently selected address.

#### **Example:**

```
Machine=0 Contr=0 Slot=0 FPGA=0 > getFPGAInfo<br>-- Type : XC6SLX150-3FGG676
                              -- Type : XC6SLX150-3FGG676
-- Programmed : true<br>-- Firmware version : 01.92.01
-- Firmware version
-- Firmware build : 1129
0m0.008s (getFPGAInfo)
Machine=0 Contr=0 Slot=0 FPGA=0 >
```
## <span id="page-15-2"></span>**5.9 getMachineCount**

#### **Usage**:

getMachineCount

**Aliases**: MachineCount, mc **Description**: Returns the number of machines.

#### **Example:**

```
Machine=0 Contr=0 Slot=0 FPGA=0 > getMachineCount
1
Machine=0 Contr=0 Slot=0 FPGA=0 >
```
## **5.10 getSlotCount**

#### **Usage**:

getSlotCount [MACHINE\_INDEX]

**Aliases**: SlotCount, sc

**Description**: Returns the number of slots in the currently selected machine or the machine with optionally given machine index MACHINE\_INDEX. The currently selected machine may be changed using the goto command (see section [5.26\)](#page-24-0).

#### **Example:**

```
Machine=0 Contr=0 Slot=0 FPGA=0 > getSlotCount
16
Machine=0 Contr=0 Slot=0 FPGA=0 >
```
## **5.11 getSlotInfo**

## **Usage**:

getSlotInfo

```
Aliases: SlotInfo, si
```
**Description**: Returns information about the card at the currently selected slot and machine address. See section [5.26](#page-24-0) for changing the currently selected address.

#### **Example:**

```
Machine=0 Contr=0 Slot=0 FPGA=0 > getSlotInfo
-- Serial : 0xc57
-- FPGA Count : 8
-- is Controller : true<br>-- Controller index : 0
-- Controller index
-- Prev Controller index : 0
-- Next Controller index : 0<br>-- Firmware version : 01.91.11
-- Firmware version : 01.9<br>-- Firmware build : 1091
-- Firmware build
-- Hardware revision : 3.7
Machine=0 Contr=0 Slot=0 FPGA=0 >
```
## <span id="page-16-1"></span>**5.12 getProgInfo**

#### **Usage**:

getProgInfo

#### **Aliases**: ProgInfo, pi

<span id="page-16-2"></span>**Description**: Returns last programming information about the card at the currently selected slot and machine address. See section [5.26](#page-24-0) for changing the currently selected address.

## **5.13 getTemperature**

#### **Usage**:

getTemperature

```
Aliases: temperature, temp
```
**Description**: Returns a card's current temperature for the currently selected slot and machine address as well as the highest temperature ever measured. See section [5.26](#page-24-0) for changing the currently selected address.

**Example:** Get the current and highest recorded temperatures for the currently selected machine index and slot address.

```
Machine=0 Contr=0 Slot=0 FPGA=0 > getTemperature
current: 20.0
max: 69.0
0m0.003s (getTemperature)
Machine=0 Contr=0 Slot=0 FPGA=0 >
```
## **5.14 program**

## <span id="page-17-0"></span>**Usage**:

program PROGRAM\_FILE

## **Aliases**: p

**Description**: Program FPGA(s) with PROGRAM FILE at currently selected address. PROGRAM FILE may be a .bit file, an .rbt or a .sim file. See section [5.26](#page-24-0) for changing the currently selected address. Please keep in mind that all FPGAs on a slot have to be programmed since the FPGAs form a ring on a card and would be unable to communicate otherwise.

**Example 1:** Programming only one FPGA will result in an error because the card's ring is not set up completely.

```
Machine=0 Contr=0 Slot=0 FPGA=0 > program pingpong_top.bit
Programming a single FPGA.
[SciEngines RIVYERA API] FPGAs at slot 0 in machine 0 are programmed but do not react
    (after 2160392 bytes)!
Error: SciEngines API returned "SeApiFailed" (1)!
0m5.643s (program)
Machine=0 Contr=0 Slot=0 FPGA=0 >
```
**Example 2:** Use goto (see section [5.26\)](#page-24-0) to set all slots and all FPGAs as target.

```
Machine=0 Contr=0 Slot=0 FPGA=0 > goto * *
Machine=0 Contr=0 Slot=* FPGA=* > program pingpong_top.bit
0m0.568s (program)
Machine=0 Contr=0 Slot=* FPGA=* >
```
## <span id="page-17-1"></span>**5.15 readActive**

#### **Usage**:

readActive REG\_ADDRESS NUM\_WORDS [FILE [--overwrite|--append|--cancel]]

#### **Aliases**: ra

**Description**: Reads NUM\_WORDS 64bit word(s) from given source register address REG\_ADDRESS, from currently selected address using the active mode. See section [5.26](#page-24-0) for changing the currently selected address. If no data is present, readActive waits at most as long as the timeout was set, which is 1000ms by default (see section [5.32\)](#page-27-0). If FILE is provided, the read words are saved to file FILE. If FILE already exists, the user is interactively asked to append the data to the file, overwrite it or to cancel. If FILE is not provided, the read words are printed out in decimal, hexadecimal and binary form.

**Example:** Actively reading ten words from currently set address, register 0.

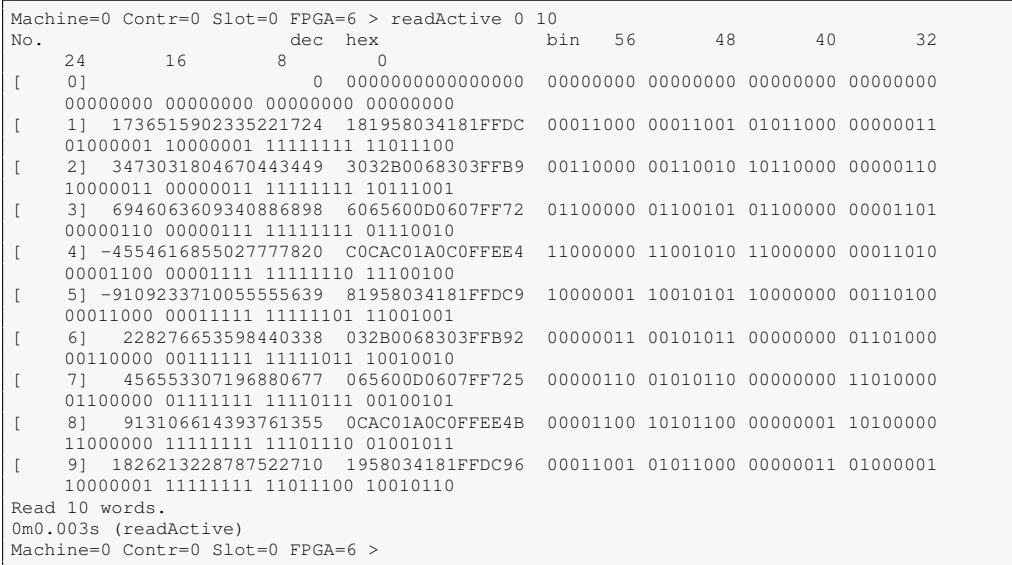

## **5.16 readPassive**

### <span id="page-18-0"></span>**Usage**:

readPassive REG\_ADDRESS NUM\_WORDS [FILE [--overwrite|--append|--cancel]]

## **Aliases**: read, r, rp

**Description**: Reads NUM\_WORDS 64bit word(s) from given source register address REG\_ADDRESS, from currently selected address using the passive mode. See section [5.26](#page-24-0) for changing the currently selected address. If no data is present, readPassive waits at most as long as the timeout was set, which is 1000ms by default (see section [5.32\)](#page-27-0). If FILE is provided, the read words are saved to file FILE. If FILE already exists, the user is interactively asked to append the data to the file, overwrite it or to cancel. If  $FILE$  is not provided, the read words are printed out in decimal, hexadecimal and binary form.

**Example:** Passively reading five words from currently set address, register 2.

| Machine= $0$ Contr= $0$ Slot= $0$ FPGA= $6 >$ readPassive 2.5 |          |    |         |                                                       |     |    |    |    |    |  |
|---------------------------------------------------------------|----------|----|---------|-------------------------------------------------------|-----|----|----|----|----|--|
| No.                                                           |          |    | dec hex |                                                       | bin | 56 | 48 | 40 | 32 |  |
|                                                               | 24       | 16 | 8       | $\Omega$                                              |     |    |    |    |    |  |
|                                                               | 01       |    | 17544   | 0000000000004488                                      |     |    |    |    |    |  |
|                                                               | 00000000 |    |         | 00000000 01000100 10001000                            |     |    |    |    |    |  |
|                                                               | 11       |    | 48815   | 000000000000BEAF                                      |     |    |    |    |    |  |
|                                                               |          |    |         | 00000000 00000000 10111110 10101111                   |     |    |    |    |    |  |
|                                                               | 21       |    | 42.     |                                                       |     |    |    |    |    |  |
|                                                               |          |    |         | 00000000 00000000 00000000 00101010                   |     |    |    |    |    |  |
|                                                               | 31       |    | 47      | 000000000000002F                                      |     |    |    |    |    |  |
|                                                               |          |    |         | 00000000 00000000 00000000 00101111                   |     |    |    |    |    |  |
|                                                               | 41       |    | 57050   | 00000000000000EDA 00000000 00000000 00000000 00000000 |     |    |    |    |    |  |
|                                                               |          |    |         | 00000000 00000000 11011110 11011010                   |     |    |    |    |    |  |
| Read 5 words.                                                 |          |    |         |                                                       |     |    |    |    |    |  |
| Machine=0 Contr=0 Slot=0 FPGA=6 $>$                           |          |    |         |                                                       |     |    |    |    |    |  |

## <span id="page-18-1"></span>**5.17 readRequest**

#### **Usage**:

readRequest REG\_ADDRESS NUM\_WORDS

## **Aliases:** rr

**Description**: Requests to read NUM\_WORDS 64bit word(s) from given register address REG ADDRESS from currently selected address. See section [5.26](#page-24-0) for changing the currently selected address. The FPGA is then instructed to send NUM\_WORDS 64bit word(s) back to the host who may read the data via readPassive (see section [5.16\)](#page-18-0). A readRequest in conjunction with readPassive is equal to readActive.

**Example:** Send two read requests each with three words to currently set address, register 0 and passively read the replies afterwards.

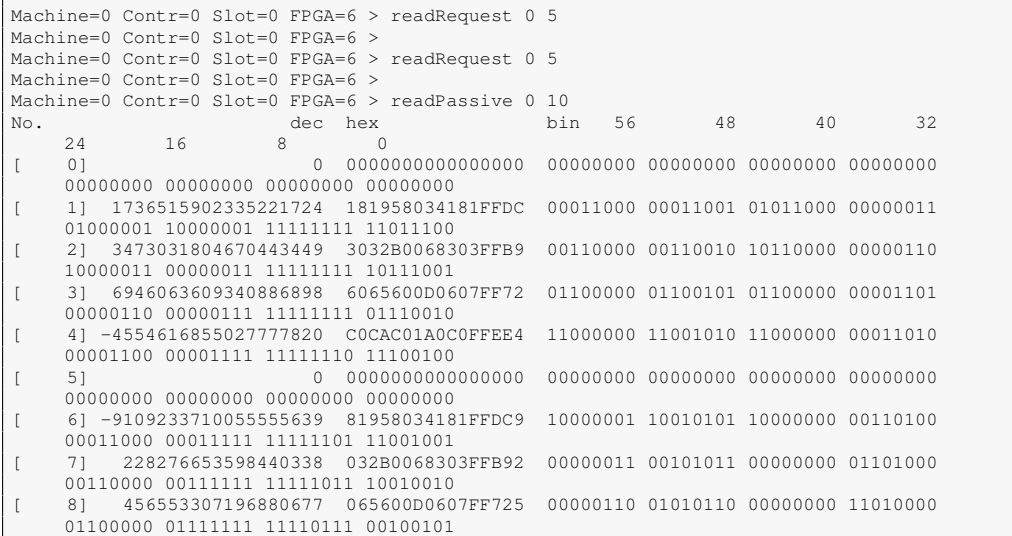

```
[ 9] 913106614393761355 0CAC01A0C0FFEE4B 00001100 10101100 00000001 10100000
    11000000 11111111 11101110 01001011
Read 10 words.
0m0.003s (readPassive)
Machine=0 Contr=0 Slot=0 FPGA=6 >
```
## <span id="page-19-0"></span>**5.18 waitForData**

#### **Usage**:

waitForData [-g][-r [FILE] [-a] [-n MAX\_NUM\_WORDS] [--overwrite|--append|--cancel]]

## **Aliases**: wfd

**Description**: Waits for incoming data at the currently selected controller and machine and returns the address the data originates from and the number of 64-bit words. If no data is present, waitForData waits at most as long as the timeout was set, which is 1000ms by default (see section [5.32\)](#page-27-0). The currently selected machine may be changed using the  $qot\$ command (see section [5.26\)](#page-24-0). See section [5.26](#page-24-0) for changing the currently selected address. Keep in mind there may have been more words available than indicated by waitForData, because more data may have arrived just after the command's completion. If the  $-q$  switch is set, waitForData switches the current address to the returned address. When providing the  $-r$  switch, all data is read from the returned address and written to the file FILE if provided or otherwise printed out. If provided FILE already exists, the user is interactively asked to append the data to the file, overwrite it or to cancel. If, additionally to  $-r$ , also  $-a$  is provided, waitForData is executed in a loop until there is no more data present within the timeout. Option  $-n$  makes waitForData read at most MAX\_NUM\_WORDS words if also  $-r$ is specified.

**Example 1:** In this example there are five 64-bit words at machine 0, controller 0, slot 0, FPGA 6 and data register 2.

```
Machine=0 Contr=0 Slot=0 FPGA=0 > waitForData
m0 c0 s0 f6 r2 with 5 words
Machine=0 Contr=0 Slot=0 FPGA=0 >
```
**Example 2:** Use the  $-q$  parameter to instruct waitForData to change the currently selected address to the one with incoming data.

```
Machine=0 Contr=0 Slot=0 FPGA=0 > waitForData -g
m0 c0 s0 f6 r2 with 5 words
Machine=0 Contr=0 Slot=0 FPGA=6 >
```
## **5.19 write**

## **Usage**:

```
write REG_ADDRESS [VALUE [VALUE ...]]
write REG_ADDRESS {--file|-f} FILE [-o OFFSET] [-n NUM_WORDS]
```
#### **Aliases**: w

**Description**: Writes one or more values to given register address REG\_ADDRESS at currently selected address using the write command (which is CMD\_WR in the FPGA design). Alternatively, a file's content may be sent if FILE is provided. If the target is not ready to receive data or there is much data to be transferred, it might be necessary to set the timeout to a higher value (see section [5.32\)](#page-27-0). If options  $-\circ$  or  $-n$  are specified, then OFFSET words are skipped from file and at most NUM\_WORDS are written. See section [5.26](#page-24-0) for changing the currently selected address.

#### **Example 1:**

```
Machine=0 Contr=0 Slot=0 FPGA=6 > write 2 0x4488
Wrote 1 words.
Machine=0 Contr=0 Slot=0 FPGA=6 >
```
#### **Example 2:**

```
Machine=0 Contr=0 Slot=0 FPGA=6 > write 2 -f dumpfile
Wrote 4 words.
Machine=0 Contr=0 Slot=0 FPGA=6 >
```
## **5.20 alias**

#### **Usage**:

alias [COMMAND]

## **Aliases**: a

**Description**: Most commands have aliases to make them shorter and easier to handle. When executing this command without argument, a list of all commands is printed out. Otherwise only the alias for COMMAND is printed. Aliases are predefined and may not be altered, created or deleted.

**Example 1:** This is an invocation with allocMachine as command argument:

Machine=0 Contr=0 Slot=0 FPGA=0 > alias allocMachine allocMachine: alloc am Machine=0 Contr=0 Slot=0 FPGA=0 >

#### **Example 2:** This is an invocation without any command argument:

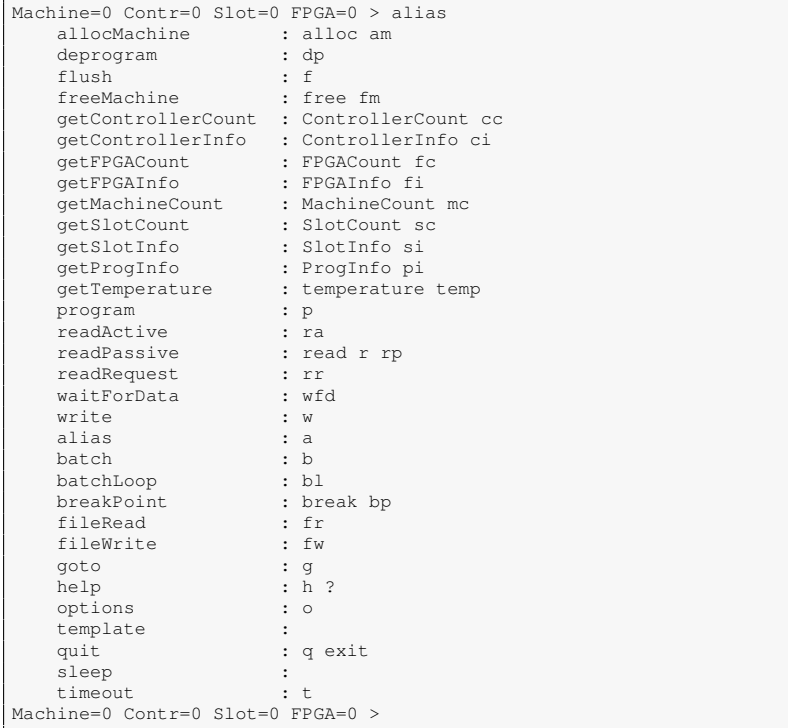

## **5.21 batch**

#### <span id="page-21-0"></span>**Usage**:

batch [BATCH\_FILE]

## **Aliases**: b

**Description:** Executes BATCH, FILE as batch file. Batch files are plaintext ASCII files containing a batch of commands that are all executed one by one. If an error occurs, the execution is interrupted unless *se\_mon* was started with switch  $-$ ignoreerrors. Batch files may also be executed using the command line argument --batch at *se\_mon* start time.

## **Example:**

```
Machine=0 Contr=0 Slot=0 FPGA=0 > batch test.batch
Machine=0 Contr=0 Slot=0 FPGA=0 > # select first machine, first controller, first slot,
     all FPGAs
Machine=0 Contr=0 Slot=0 FPGA=0 > goto 0 0 0 *Machine=0 Contr=0 Slot=0 FPGA=* > # allocate currently selected machine
Machine=0 Contr=0 Slot=0 FPGA=* > allocMachine
0m0.034s (allocMachine)
Machine=0 Contr=0 Slot=0 FPGA=* > # program currently selected FPGAs
Machine=0 Contr=0 Slot=0 FPGA=* > # (see previous goto command)
Machine=0 Contr=0 Slot=0 FPGA=* > program pingpong_top.bit
0m0.575s (program)
Machine=0 Contr=0 Slot=0 FPGA=* > # select third programmed FPGAs
Machine=0 Contr=0 Slot=0 FPGA=* > goto 2
Machine=0 Contr=0 Slot=0 FPGA=2 > # write the word 0xdead to currently selected
Machine=0 Contr=0 Slot=0 FPGA=2 > # FPGA, first data register
Machine=0 Contr=0 Slot=0 FPGA=2 > write 0 0xdeda
Wrote 1 words.
Machine=0 Contr=0 Slot=0 FPGA=2 > # wait for incoming data at controller with
Machine=0 Contr=0 Slot=0 FPGA=2 > # index 0 at currently selected machine waitForData 0
Machine=0 Contr=0 Slot=0 FPGA=2 > # read one 64bit word from currently selected
Machine=0 Contr=0 Slot=0 FPGA=2 > # FPGA address, first data register
\begin{tabular}{lllllllllll} \texttt{Machine=0} & \texttt{Contr=0} & \texttt{Slot=0} & \texttt{FPGA=2} & & & \texttt{read 0 1} \\ \texttt{No.} & & & & \texttt{dec} & \texttt{hex} \end{tabular}dec hex bin 56 48 40 32<br>24 16 8 0
     \begin{array}{cc} 24 & 16 \\ 0 & \end{array}[ 0] 57050 000000000000DEDA 00000000 00000000 00000000 00000000
    00000000 00000000 11011110 11011010
Read 1 words.
0m0.003s (readPassive)
Machine=0 Contr=0 Slot=0 FPGA=2 > # select first machine, first controller, first slot,
     all FPGAs
Machine=0 Contr=0 Slot=0 FPGA=2 > goto 0 0 0 \starMachine=0 Contr=0 Slot=0 FPGA=* > # deprogram currently selected FPGAs
Machine=0 Contr=0 Slot=0 FPGA=* > deprogram
0m0.035s (deprogram)
Machine=0 Contr=0 Slot=0 FPGA=* > # free currently selected machine
Machine=0 Contr=0 Slot=0 FPGA=* > freeMachine
0m0.015s (freeMachine)
Machine=0 Contr=0 Slot=0 FPGA=* >
0m0.662s (batch)
Machine=0 Contr=0 Slot=0 FPGA=\star >
```
## <span id="page-21-1"></span>**5.22 batchLoop**

#### **Usage**:

batchLoop BATCH\_FILE [NUM\_CALLS]

**Aliases**: bl

**Description**: Executes BATCH\_FILE as batch file in a loop. If NUM\_CALLS is provided, the loop is performed NUM\_CALLS times, else the number of loops is infinite. If NUM\_CALLS is 1, this call is equal to command batch (see section [5.21\)](#page-21-0).

#### **Example:**

```
Machine=0 Contr=0 Slot=0 FPGA=* > batchLoop test.batch 2
0|Machine=0 Contr=0 Slot=0 FPGA=* > # select first machine, first controller, first slot,
    all FPGAs
0|Machine=0 Contr=0 Slot=0 FPGA=* > goto 0 0 0 *
0|Machine=0 Contr=0 Slot=0 FPGA=* > \frac{1}{2} allocate currently selected machine
0|Machine=0 Contr=0 Slot=0 FPGA=* > allocMachine
0m0.034s (allocMachine)
0|Machine=0 Contr=0 Slot=0 FPGA=* > # program currently selected FPGAs
0|Machine=0 Contr=0 Slot=0 FPGA=* > # (see previous goto command)
0|Machine=0 Contr=0 Slot=0 FPGA=* > program pingpong_top.bit
0m0.598s (program)
0|Machine=0 Contr=0 Slot=0 FPGA=* > # select third programmed FPGAs
0|Machine=0 Contr=0 Slot=0 FPGA=* > goto 2
0|Machine=0 Contr=0 Slot=0 FPGA=2 > # write the word 0xdead to currently selected
0|Machine=0 Contr=0 Slot=0 FPGA=2 > # FPGA, first data register
0|Machine=0 Contr=0 Slot=0 FPGA=2 > write 0 0xdeda
Wrote 1 words.
0|Machine=0 Contr=0 Slot=0 FPGA=2 > # wait for incoming data at controller with
0|Machine=0 Contr=0 Slot=0 FPGA=2 > # index 0 at currently selected machine waitForData 0
0|Machine=0 Contr=0 Slot=0 FPGA=2 > # read one 64bit word from currently selected
0|Machine=0 Contr=0 Slot=0 FPGA=2 > # FPGA address, first data register
0|</math>Machine=0 <math>Contr=0</math> <math>Slot=0</math> <math>FPGA=2</math> > read 0 1 <math>No</math>.<br>dec hexdec hex bin 56 48 40 32
    24 16 8 0<br>01 57050 0000
[ 0] 57050 000000000000DEDA 00000000 00000000 00000000 00000000
    00000000 00000000 11011110 11011010
Read 1 words.
0m0.004s (readPassive)
0|Machine=0 Contr=0 Slot=0 FPGA=2 > # select first machine, first controller, first slot,
    all FPGAs
0|Machine=0 Contr=0 Slot=0 FPGA=2 > goto 0 0 0 \star0|Machine=0 Contr=0 Slot=0 FPGA=* > # deprogram currently selected FPGAs
0|Machine=0 Contr=0 Slot=0 FPGA=* > deprogram
0m0.035s (deprogram)
0|Machine=0 Contr=0 Slot=0 FPGA=* > # free currently selected machine
0|Machine=0 Contr=0 Slot=0 FPGA=* > freeMachine
0m0.004s (freeMachine)
0|Machine=0 Contr=0 Slot=0 FPGA=* >
1|Machine=0 Contr=0 Slot=0 FPGA=* > # select first machine, first controller, first slot,
    all FPGAs
1|Machine=0 Contr=0 Slot=0 FPGA=* > goto 0 0 0 *
1|Machine=0 Contr=0 Slot=0 FPGA=* > # allocate currently selected machine
1|Machine=0 Contr=0 Slot=0 FPGA=* > allocMachine
0m0.036s (allocMachine)
1|Machine=0 Contr=0 Slot=0 FPGA=* > # program currently selected FPGAs
1|Machine=0 Contr=0 Slot=0 FPGA=* > # (see previous goto command)
1|Machine=0 Contr=0 Slot=0 FPGA=* > program pingpong_top.bit
0m0.600s (program)
1|Machine=0 Contr=0 Slot=0 FPGA=* > # select third programmed FPGAs
1|Machine=0 Contr=0 Slot=0 FPGA=* > goto 2
1|Machine=0 Contr=0 Slot=0 FPGA=2 > # write the word 0xdead to currently selected
1|Machine=0 Contr=0 Slot=0 FPGA=2 > # FPGA, first data register
1|Machine=0 Contr=0 Slot=0 FPGA=2 > write 0 0xdeda
Wrote 1 words.
1|Machine=0 Contr=0 Slot=0 FPGA=2 > # wait for incoming data at controller with
1|Machine=0 Contr=0 Slot=0 FPGA=2 > # index 0 at currently selected machine waitForData 0
1|Machine=0 Contr=0 Slot=0 FPGA=2 > # read one 64bit word from currently selected
1|Machine=0 Contr=0 Slot=0 FPGA=2 > # FPGA address, first data register
1|Machine=0 Contr=0 Slot=0 FPGA=2 > read 0 1
No. dec hex bin 56 48 40 32
24 16 8 0
    [ 0] 57050 000000000000DEDA 00000000 00000000 00000000 00000000
     00000000 00000000 11011110 11011010
Read 1 words.
0m0.003s (readPassive)
1|Machine=0 Contr=0 Slot=0 FPGA=2 > # select first machine, first controller, first slot,
    all FPGAs
1|Machine=0 Contr=0 Slot=0 FPGA=2 > goto 0 0 0 \star1|Machine=0 Contr=0 Slot=0 FPGA=* > # deprogram currently selected FPGAs
1|Machine=0 Contr=0 Slot=0 FPGA=* > deprogram
0m0.035s (deprogram)
1|Machine=0 Contr=0 Slot=0 FPGA=* > # free currently selected machine
1|Machine=0 Contr=0 Slot=0 FPGA=* > freeMachine
0m0.004s (freeMachine)
1|Machine=0 Contr=0 Slot=0 FPGA=* >
0m1.353s (batchLoop)
Machine=0 Contr=0 Slot=0 FPGA=* >
```
## **5.23 breakPoint**

## <span id="page-23-0"></span>**Usage**:

breakPoint [DISPLAY\_MESSAGE]

## **Aliases**: break, bp

**Description**: Sets a breakpoint that may be used within batch files. If a batch file execution reaches this breakPoint command, its DISPLAY\_MESSAGE is printed out, if provided. The user is then interactively asked whether the execution should be continued or not. If the execution shall not be continued, only the currently executed batch file is stopped. If the currently executed batch file was executed by another batch file, then the other batch file is continued. Also, if the currently executed batch file was executed by  $\text{batchLoop}$  command (see section [5.22\)](#page-21-1), the current iteration is stopped, only.

## **Example:**

```
Machine=0 Contr=0 Slot=0 FPGA=* > breakPoint This is a sample text describing this break
    point
This is a sample text describing this break point
Continue batch execution? [y]es, [n]o: y
Machine=0 Contr=0 Slot=0 FPGA=* >
```
## <span id="page-23-1"></span>**5.24 fileRead**

#### **Usage**:

fileRead FILE [-o OFFSET] [-n NUM\_WORDS]

## **Aliases**: fr

**Description**: Reads 64-bit word(s) from file FILE and prints them out in decimal, hexadecimal and binary form. If options  $-\circ$  or  $-n$  are specified, then OFFSET words are skipped from file and at most NUM\_WORDS are printed.

#### **Example:**

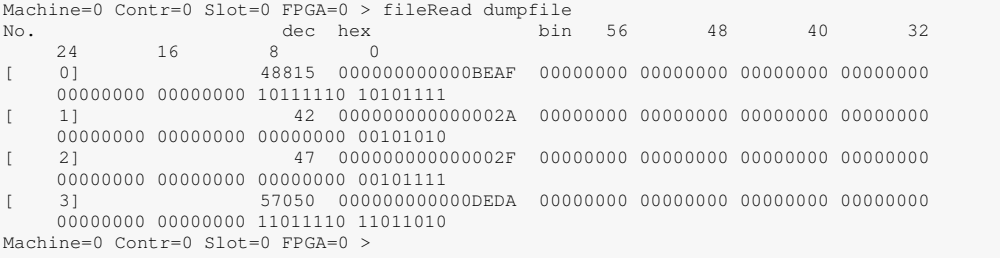

## <span id="page-23-2"></span>**5.25 fileWrite**

## **Usage**:

fileWrite FILE [--overwrite|--append|--cancel] VALUE [VALUE [VALUE [VALUE ...]]]

## **Aliases**: fw

**Description**: Writes 64-bit word(s) to file FILE. If VALUE starts with 0x, it is interpreted as hexadecimal, else it is interpreted as decimal 64-bit word. If FILE already exists, the user is interactively asked to append the data to the file, overwrite it or to cancel.

#### **Example 1:**

```
Machine=0 Contr=0 Slot=0 FPGA=0 > fileWrite dumpfile 0xbeaf 42
Machine=0 Contr=0 Slot=0 FPGA=0 >
```
#### **Example 2:**

```
Machine=0 Contr=0 Slot=0 FPGA=0 > fileWrite dumpfile 47 0xdeda
File already present. [o]verwrite, [a]ppend, [c]ancel: a
Machine=0 Contr=0 Slot=0 FPGA=0 >
```
## **5.26 goto**

#### **Usage**:

goto MACHINE\_INDEX CONTR\_INDEX SLOT\_ADDRESS FPGA\_ADDRESS

goto CONTR\_INDEX SLOT\_ADDRESS FPGA\_ADDRESS

goto SLOT\_ADDRESS FPGA\_ADDRESS

goto FPGA\_ADDRESS

#### **Aliases**: g

**Description**: Sets the currently selected machine and FPGA address. If all four arguments are provided, the currently selected machine and controller indices as well as the slot and FPGA addresses are, respectively, set to MACHINE\_INDEX, CONTR\_INDEX, SLOT\_ADDRESS and FPGA\_ADDRESS. If three arguments are provided, the currently selected controller index, as well as the slot and FPGA addresses are set to CONTR\_INDEX, SLOT\_ADDRESS and FPGA\_ADDRESS, respectively. If two arguments are provided, the currently selected slot and FPGA addresses are set to SLOT\_ADDRESS and FPGA\_ADDRESS, while the currently selected machine and controller indices are not changed. If one argument is provided, the currently selected FPGA address is set to FPGA\_ADDRESS, while the currently selected machine and controller indices as well as the slot address remain unchanged. CONTR\_INDEX, SLOT\_ADDRESS and/or FPGA\_ADDRESS may be an asterisk (\*), representing a wildcard addressing all controllers, slots and/or FPGAs. Attention: The goto command does not check if an address is valid. When setting an invalid address an error will occur when first executing an API command which uses this invalid address.

**Example 1:** Set the current address to be machine index 1 (second machine), controller index 0 (first controller), slot address 2 (third card), FPGA address 3 (fourth FPGA).

```
Machine=0 Contr=0 Slot=* FPGA=* > goto 1 0 2 3
Machine=1 Contr=0 Slot=2 FPGA=3 >
```
**Example 2:** Set the current address to be slot address 5 (sixth card), FPGA address 0 (first FPGA) while leaving the machine and controller indices unchanged.

```
Machine=1 Contr=0 Slot=2 FPGA=3 > goto 5 0
Machine=1 Contr=0 Slot=5 FPGA=0 >
```
**Example 3:** Set the current address to be machine 0 (first machine), controller index 0 (first controller), all slots, all FPGAs.

```
Machine=1 Contr=0 Slot=5 FPGA=0 > goto 0 0 * *
Machine=0 Contr=0 Slot=* FPGA=* >
```
## **5.27 help**

### <span id="page-25-0"></span>**Usage**:

help [COMMAND]

#### **Aliases**: h, ?

**Description**: If COMMAND is provided, usage information about COMMAND is printed out. If COMMAND is not provided, a list of all commands and a short description is printed out.

**Example 1:** This is an invocation with allocMachine as command argument:

| Machine=0 Contr=0 Slot=0 FPGA= $\star$ > help allocMachine<br>usage:                  |  |  |  |  |  |
|---------------------------------------------------------------------------------------|--|--|--|--|--|
| allocMachine [MACHINE INDEX]                                                          |  |  |  |  |  |
| aliases:                                                                              |  |  |  |  |  |
| alloc, am                                                                             |  |  |  |  |  |
| description:                                                                          |  |  |  |  |  |
| Allocates the currently selected machine or the machine with optionally given machine |  |  |  |  |  |
| index MACHINE INDEX. The currently selected machine may be changed using the goto     |  |  |  |  |  |
| command (see "help goto").                                                            |  |  |  |  |  |
| Machine=0 Contr=0 Slot=0 FPGA=* >                                                     |  |  |  |  |  |

**Example 2:** This is an invocation without any command argument:

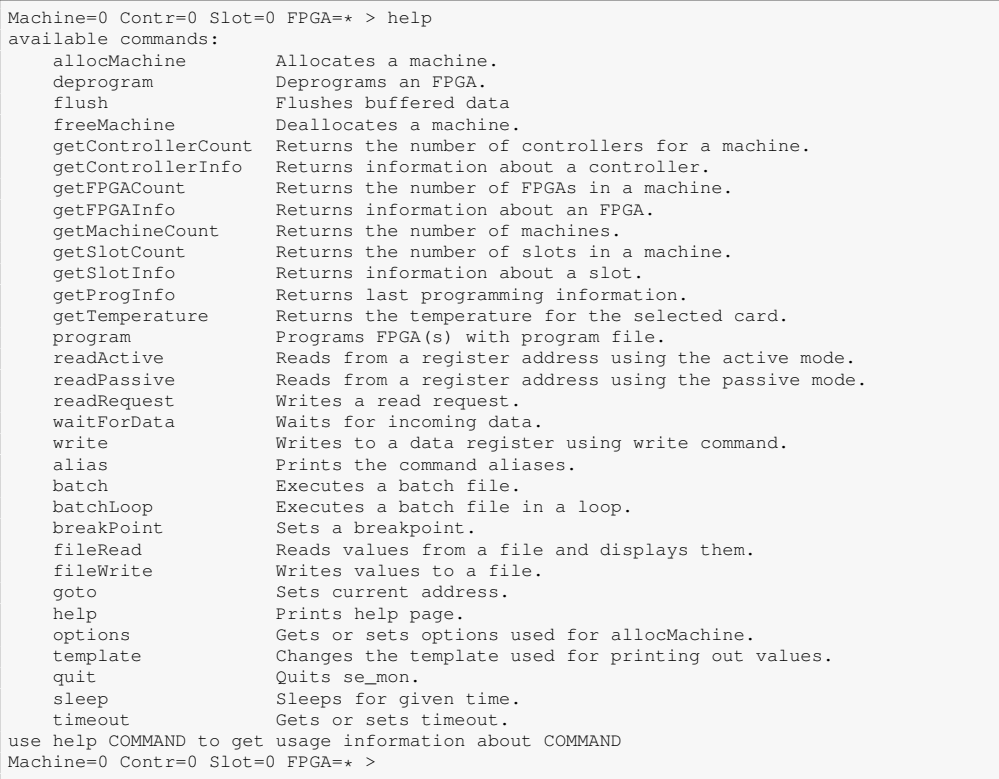

## **5.28 options**

## <span id="page-25-1"></span>**Usage**:

options [SYNC|ASYNC] [NORMAL]

## **Aliases**: o

**Description**: Invoking options command without arguments, the currently set options are printed out. To change write behavior to be synchronous or asynchronous, the strings "SYNC" or "ASYNC" may be used as argument. To change the routing behavior, the string "NORMAL" may be used as argument. Please refer to the SciEngines Host API documentation to get to know more about the different write behaviors and routing methods. These options will have an effect when allocating a machine, only. An already allocated machine needs to be freed and allocated again for changes to take effect.

**Example 1:** Setting the write behavior to be synchronous will take effect the next time allocMachine is used:

```
Machine=0 Contr=0 Slot=0 FPGA=0 > options sync
```
#### **Example 2:** Without an argument, all currently set options are printed out:

```
Machine=0 Contr=0 Slot=0 FPGA=0 > options<br>write behavior: SYNC
write behavior: SYNC<br>routing method: NORMAL
routing method:
```
## **5.29 template**

#### **Usage**:

template [TEMPLATE\_FILE|--reset|-r]

#### **Aliases**:

**Description**: Sets or resets the template file. A template is used for printing values in a user defined format. If no argument is provided template returns the currently set template file. If otherwise  $-\text{reset}$  or  $-\text{r}$  is provided the template is reset to its default. When providing a valid template file TEMPLATE\_FILE its template definition will be used within the commands readActive, readPassive, fileRead and waitForData  $-r$ . A template file is valid if it complies with the syntax described in the template section within the *se\_mon* user documentation.

## <span id="page-26-1"></span>**5.30 quit**

#### **Usage**:

quit

```
Aliases: q, exit
```
**Description**: Quits *se\_mon*. A shortcut to quit is <CTRL>-<d> on an empty line.

## **Example:**

<span id="page-26-2"></span>Machine=0 Contr=0 Slot=0 FPGA=\* > quit

## **5.31 sleep**

#### **Usage**:

```
sleep TIME_IN_MS
```
## **Aliases**:

**Description:** Sleeps for TIME IN MS milliseconds and blocks any interaction while sleeping.

#### **Example:** Sleep for three seconds.

```
Machine=0 Contr=0 Slot=0 FPGA=6 > sleep 3000
0m3.000s (sleep)
Machine=0 Contr=0 Slot=0 FPGA=6 >
```
## **5.32 timeout**

#### <span id="page-27-0"></span>**Usage**:

timeout [TIME\_IN\_MS]

## **Aliases:** t

**Description**: If TIME IN MS is provided, the new timeout value is set to TIME IN MS milliseconds. If TIME\_IN\_MS is not provided, the currently set timeout is printed out. To set timeout to be infinite, use an asterisk (\*) for TIME\_IN\_MS. By default, timeout is set to 1000 milliseconds.

**Example:** Get the currently set timeout, set it to three seconds and get the currently set timeout again.

```
Machine=0 Contr=0 Slot=0 FPGA=0 > timeout
2000
Machine=0 Contr=0 Slot=0 FPGA=0 > timeout 3000
Machine=0 Contr=0 Slot=0 FPGA=0 > timeout
3000
Machine=0 Contr=0 Slot=0 FPGA=0 >
```
## <span id="page-28-0"></span>6 Third Party Licenses

se mon uses the linenoise library which has been published under this license:

Copyright (c) 2010-2014, Salvatore Sanfilippo <antirez at gmail dot com> Copyright (c) 2010-2013, Pieter Noordhuis <pcnoordhuis at gmail dot com>

All rights reserved.

Redistribution and use in source and binary forms, with or without modification, are permitted provided that the following conditions are met:

- \* Redistributions of source code must retain the above copyright notice, this list of conditions and the following disclaimer.
- \* Redistributions in binary form must reproduce the above copyright notice, this list of conditions and the following disclaimer in the documentation and/or other materials provided with the distribution.

THIS SOFTWARE IS PROVIDED BY THE COPYRIGHT HOLDERS AND CONTRIBUTORS "AS IS" AND ANY EXPRESS OR IMPLIED WARRANTIES, INCLUDING, BUT NOT LIMITED TO, THE IMPLIED WARRANTIES OF MERCHANTABILITY AND FITNESS FOR A PARTICULAR PURPOSE ARE DISCLAIMED. IN NO EVENT SHALL THE COPYRIGHT OWNER OR CONTRIBUTORS BE LIABLE FOR ANY DIRECT, INDIRECT, INCIDENTAL, SPECIAL, EXEMPLARY, OR CONSEQUENTIAL DAMAGES (INCLUDING, BUT NOT LIMITED TO, PROCUREMENT OF SUBSTITUTE GOODS OR SERVICES; LOSS OF USE, DATA, OR PROFITS; OR BUSINESS INTERRUPTION) HOWEVER CAUSED AND ON ANY THEORY OF LIABILITY, WHETHER IN CONTRACT, STRICT LIABILITY, OR TORT (INCLUDING NEGLIGENCE OR OTHERWISE) ARISING IN ANY WAY OUT OF THE USE OF THIS SOFTWARE, EVEN IF ADVISED OF THE POSSIBILITY OF SUCH DAMAGE.

## **Imprint:**

SciEngines GmbH Am Kiel-Kanal 2 D-24106 Kiel Germany

Commercial Register: Amtsgericht Kiel Commercial Register No.: HR B 9565 KI VAT-Identification Number: DE 814955925

Phone: +49(0)431-9086-2000 Fax: +49(0)431-9086-2009 E-Mail: info@SciEngines.com Internet: www.SciEngines.com

CEO: Gerd Pfeiffer